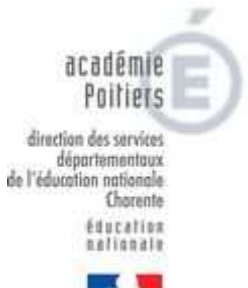

# Le guide

## de la "tête à toto" :

## Configurer une page d'accueil de navigateur.

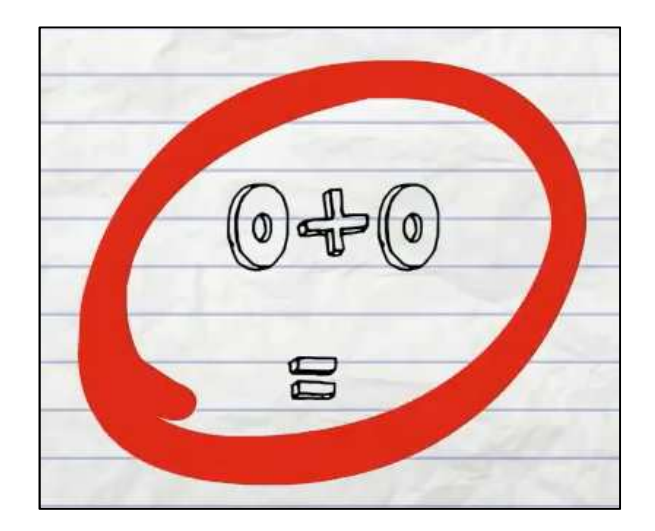

Avertissement : Si les ordinateurs de la classe sont "gelés" (sigle en bas à droite de la barre  $\bigwedge$ de tâches), contactez votre conseiller Tice.

Ils sont "dégelés" si le sigle est barré par une croix rouge : **. Dans ce cas, vous pouvez installer** la tête à toto, vos paramètres seront bien conservés.

Vous utilisez firefox :

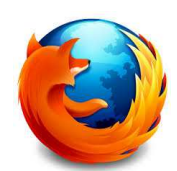

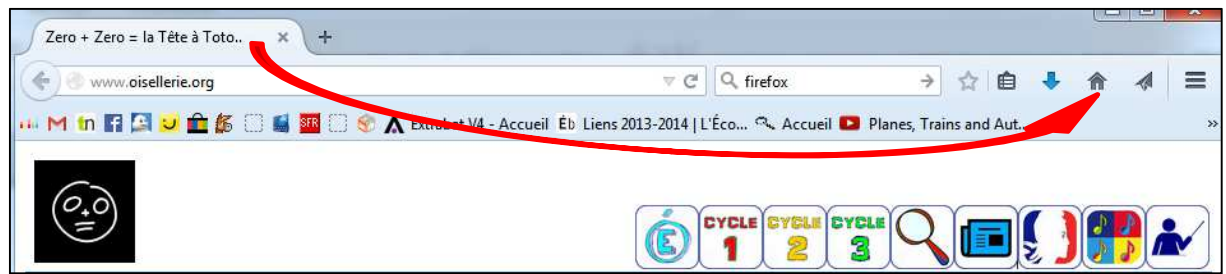

- 1. Ouvrez un onglet à l'adresse www.oisellerie.org
- 2. Cliquez sur l'onglet et faites-le glisser tout en maintenant le bouton de la souris enfoncé jusqu'au bouton « Accueil » muis relâchez le bouton de la souris.
- 3. Cliquez sur le bouton "Oui" pour valider votre choix.

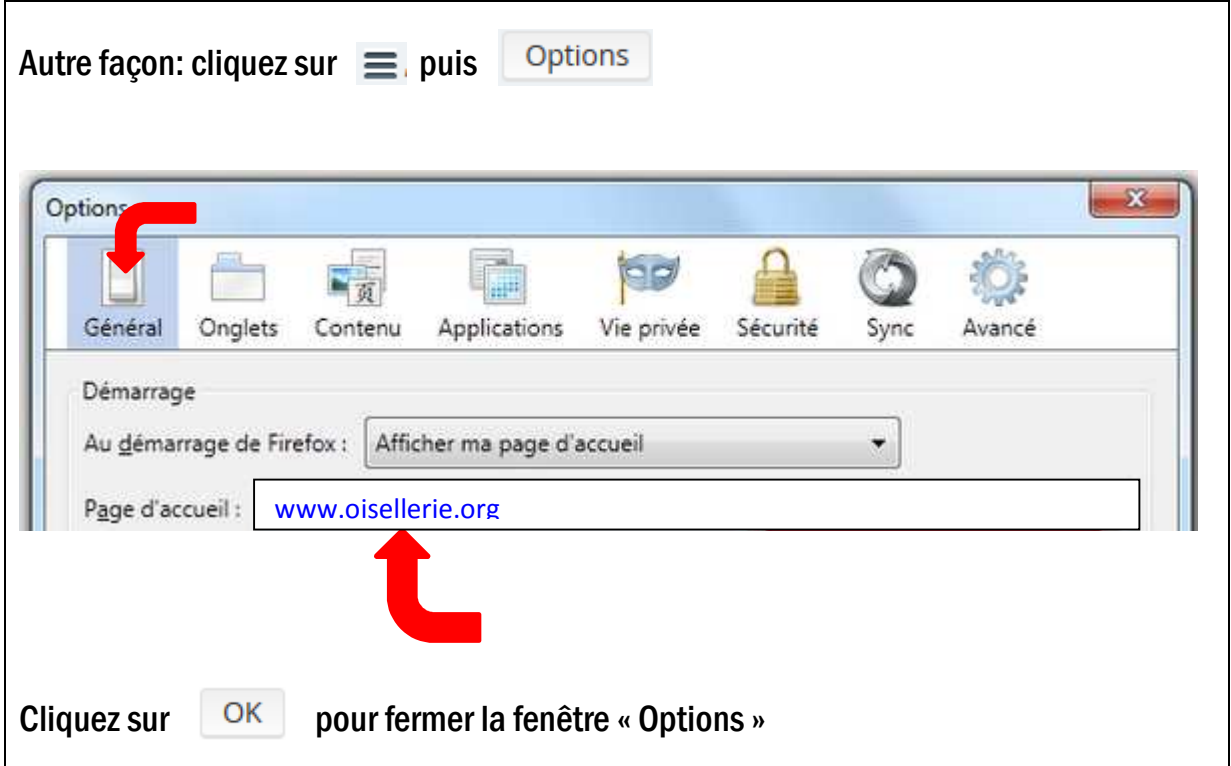

### Vous utilisez chrome :

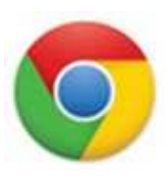

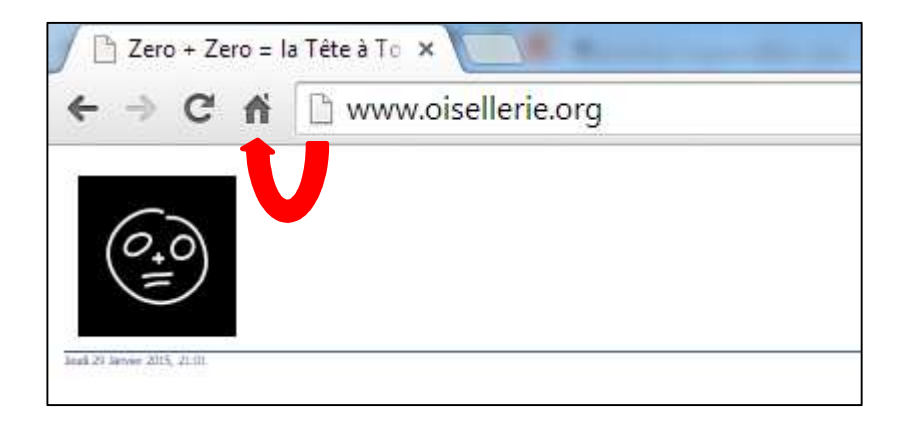

- 1. Ouvrez un onglet à l'adresse www.oisellerie.org
- 2. Cliquez sur l'icône qui se trouve juste devant l'adresse et faites-la glisser tout en maintenant le bouton de la souris enfoncé jusqu'au bouton « Accueil »  $\textcolor{blue}{\bigcirc}$  puis relâchez le bouton de la souris.

Ou : puis sélectionnez **Paramètres**.

Sous "Au démarrage", Cliquez sur le lien **Ensemble de pages**.

Saisissez l'adresse www.oisellerie.org

Cliquez sur **OK**.

### Vous utilisez Explorer :

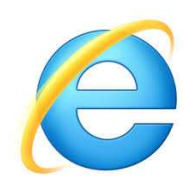

1. Cliquez sur Outils, Options internet.

Г

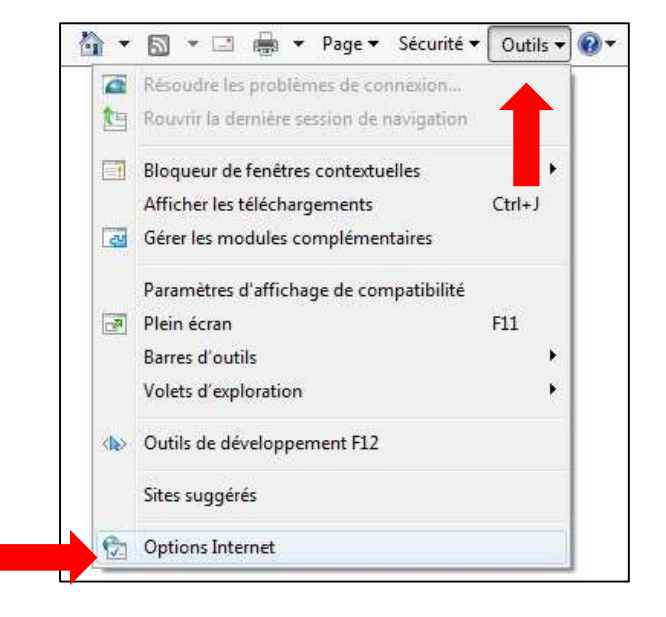

2. Saisir www.oisellerie.org., cochez "Démarrer avec la page d'accueil" et appliquez.

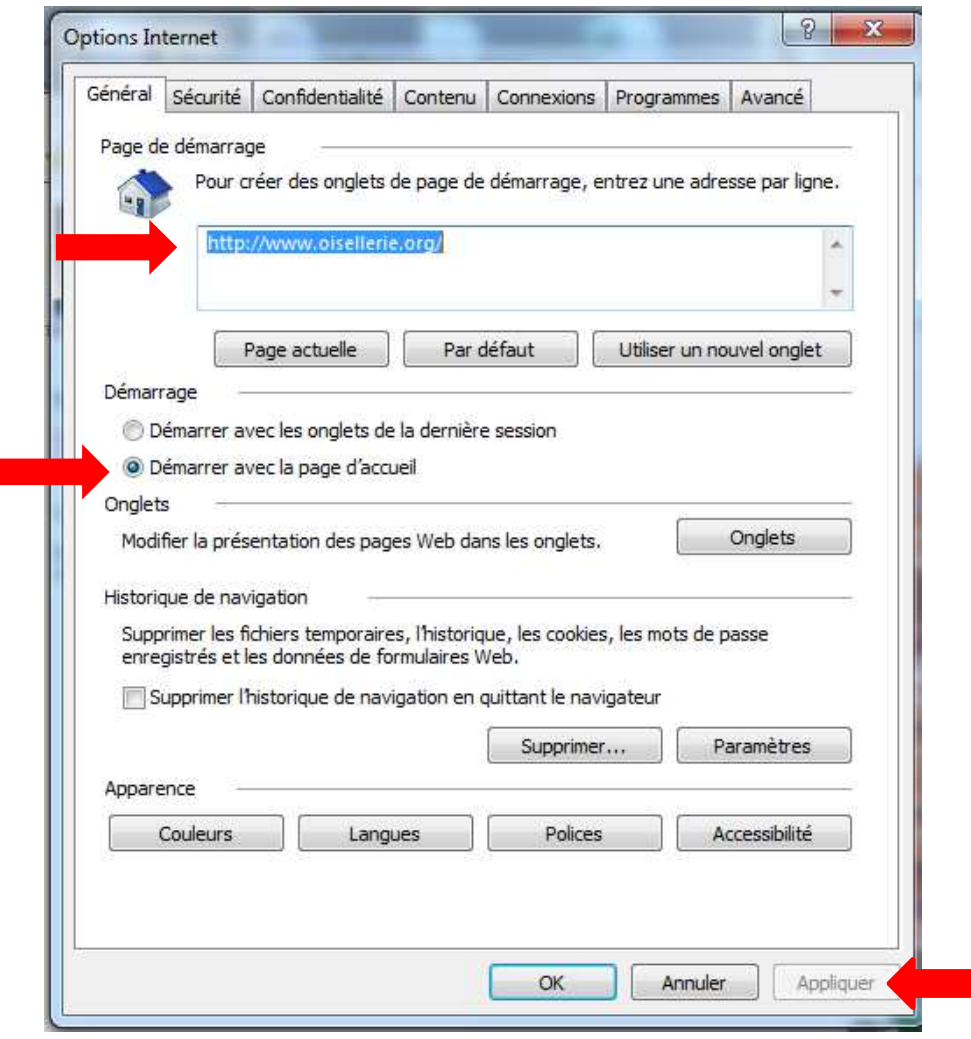